#### **CSE 503 Introduction to Computer Science for Non-Majors**

Dr. Eric Mikida [epmikida@buffalo.edu](mailto:epmikida@buffalo.edu) 208 Capen Hall

# **Day 27 Databases**

# **Project Checklist**

#### **Front-End Requirements:**

- **HTML**
- AJAX
- Callback functions

#### **Back-End Requirements:**

- ✓ Bottle routes
- ✓ Data retrieval (HTTP requests)
- ✓ Data cleaning and processing
	- Local data caching

# **Project Checklist**

#### **Front-End Requirements:**

- HTML
- AJAX
- Callback functions

#### **Back-End Requirements:**

- ✓ Bottle routes
- Data retrieval (HTTP requests)
- ✓ Data cleaning and processing
- **● Local data caching**

We can locally cache data using text or CSV files…today we will learn how to do it with databases

# **Storing Data**

#### **In Memory/CPU**

- Transient (exists while program is running)
- Limited size

#### **On Disk**

- Persistent
- Larger capacity
- Text files, csv files, databases, etc

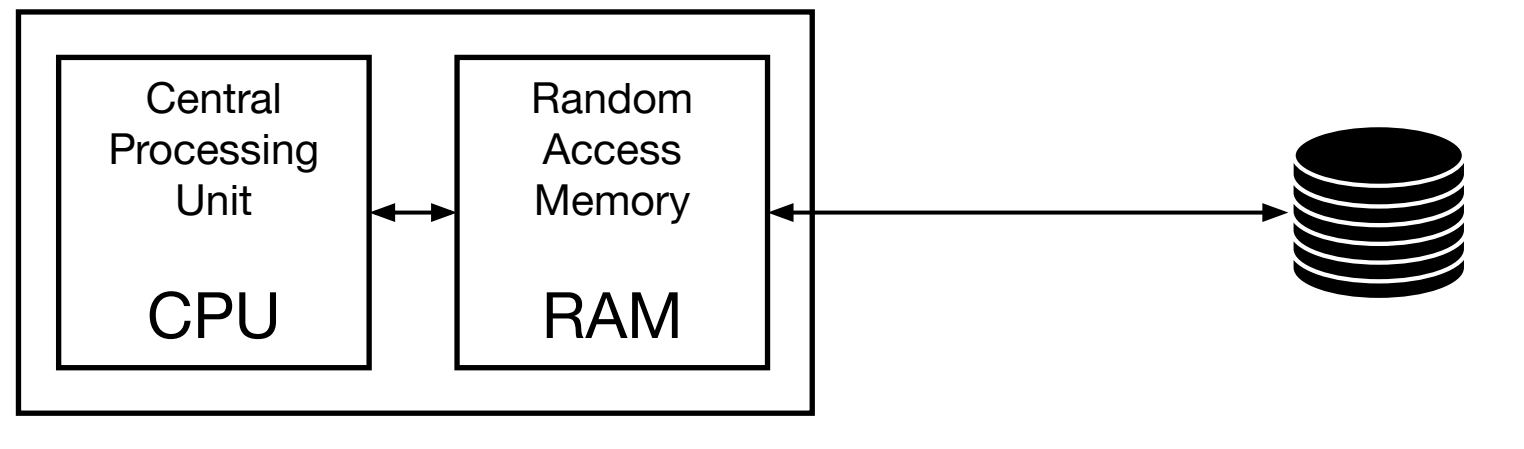

# **Storing Data**

**Text Files:** Streams of characters

**CSV Files:** Comma separated values

**Databases:** Tables of data supporting highly efficient operations

*(CSE 560 Data Models and Query Languages; CSE 562 Database Systems)*

# **SQLite**

SQLite is an in-process library that implements a self-contained, serverless, zero-configuration, transactional SQL database engine. The code for SQLite is in the public domain and is thus free for use for any purpose, commercial or private. SQLite is the most widely deployed database in the world with more applications than we can count, including several high-profile projects.

<https://www.sqlite.org/about.html>

# **SQLite**

**SQLite** is an in-process **library that implements** a self-contained, serverless, zero-configuration, transactional SQL **database engine**. The code for SQLite is in the public domain and is thus free for use for any purpose, commercial or private. SQLite is the most widely deployed database in the world with more applications than we can count, including several high-profile projects.

<https://www.sqlite.org/about.html>

**import sqlite3**

```
conn = sqlite3.connect('test.db')
cur = conn.cursor()
```
*# do things to database*

**import sqlite3**

```
conn = sqlite3.connect('test.db')
cur = conn.cursor()
```
*# do things to database*

**conn.commit() conn.close()**

1. Import the SQLite library

**import sqlite3**

```
conn = sqlite3.connect('test.db')
```
**cur = conn.cursor()**

*# do things to database*

**conn.commit() conn.close()**

- 1. Import the SQLite library
- 2. Open a connection to a DB (creates the DB if necessary)

**Note:** This file is not human readable

**import sqlite3**

```
conn = sqlite3.connect('test.db')
cur = conn.cursor()
```
*# do things to database*

- 1. Import the SQLite library
- 2. Open a connection to a DB (creates the DB if necessary)
- 3. Create a cursor object (this is how we interact with the DB)

**import sqlite3**

```
conn = sqlite3.connect('test.db')
cur = conn.cursor()
```
*# do things to database*

- 1. Import the SQLite library
- 2. Open a connection to a DB (creates the DB if necessary)
- 3. Create a cursor object (this is how we interact with the DB)
- 4. Do stuff…

**import sqlite3**

```
conn = sqlite3.connect('test.db')
cur = conn.cursor()
```
*# do things to database*

- 1. Import the SQLite library
- 2. Open a connection to a DB (creates the DB if necessary)
- 3. Create a cursor object (this is how we interact with the DB)
- 4. Do stuff…
- 5. Commit our changes and close the DB (without commit, changes are lost)

## **So…what can we do with it?**

- We can execute commands on our DB using the cursors **execute** function and passing the command we want to execute
- We will go over some basic commands today, but more details can be found on the SQLite tutorial website: <https://www.sqlitetutorial.net/>

**Command:** CREATE TABLE IF NOT EXISTS *name columnNames*

**Command:** CREATE TABLE IF NOT EXISTS *name columnNames name -* the name of the table you want to create

*columnNames* - a list of names for the columns in the table

**Command:** CREATE TABLE IF NOT EXISTS *name columnNames name -* the name of the table you want to create *columnNames* - a list of names for the columns in the table **Example: 'CREATE TABLE IF NOT EXISTS movies (title, director, year)'**

**Command:** CREATE TABLE IF NOT EXISTS *name columnNames name -* the name of the table you want to create

*columnNames* - a list of names for the columns in the table

**Example: 'CREATE TABLE IF NOT EXISTS movies (title, director, year)'**

**Execute with cursor (Python code):**

**cur.execute('CREATE TABLE IF NOT EXISTS movies (title, director, year)')**

**Command:** INSERT INTO *table* VALUES *(x, y, …z)*

**Command:** INSERT INTO *table* VALUES *(x, y, …z)*

*table* - the name of the table to insert into

*x, y, …z* - the values for each column

**Command:** INSERT INTO *table* VALUES *(x, y, …z)*

*table* - the name of the table to insert into

*x, y, …z* - the values for each column

**Example: 'INSERT INTO movies VALUES ("Jaws", "Spielberg", 1975)'**

**Command:** INSERT INTO *table* VALUES *(x, y, …z)*

*table* - the name of the table to insert into

*x, y, …z* - the values for each column

**Example: 'INSERT INTO movies VALUES ("Jaws", "Spielberg", 1975)'**

String values must be inside "", number values are just numbers (note how we use single quotes to define the overall string)

**Command:** INSERT INTO *table* VALUES *(x, y, …z)*

*table* - the name of the table to insert into

*x, y, …z* - the values for each column

**Example: 'INSERT INTO movies VALUES ("Jaws", "Spielberg", 1975)'**

**Execute with cursor (Python code):**

**cur.execute('INSERT INTO movies VALUES ("Jaws", "Spielberg", 1975)')**

**Command:** SELECT \* FROM *table*

**Command:** SELECT \* FROM *table*

*table* - the name of the table to get the data from

**Command:** SELECT \* FROM *table*

*table* - the name of the table to get the data from

**Example: 'SELECT \* FROM movies'**

**Command:** SELECT \* FROM *table*

*table* - the name of the table to get the data from

**Example: 'SELECT \* FROM movies'**

**Execute with cursor (Python code): results = cur.execute('SELECT \* FROM movies')**

**Command:** SELECT \* FROM *table*

*table* - the name of the table to get the data from

```
Example: 'SELECT * FROM movies'
```

```
Execute with cursor (Python code):
results = cur.execute('SELECT * FROM movies')
               results is a sequence…
```
**Command:** SELECT \* FROM *table*

*table* - the name of the table to get the data from

**Example: 'SELECT \* FROM movies'**

```
Execute with cursor (Python code):
results = cur.execute('SELECT * FROM movies')
for entry in results:
  print(entry)
```
**Command:** SELECT \* FROM *table* WHERE *constraint*

**Command:** SELECT \* FROM *table* WHERE *constraint table* - the name of the table to get the data from *constraint* - constraint used to match specific rows

**Command:** SELECT \* FROM *table* WHERE *constraint table* - the name of the table to get the data from *constraint* - constraint used to match specific rows **Example: 'SELECT \* FROM movies WHERE year = 1975'**

**Command:** SELECT \* FROM *table* WHERE *constraint table* - the name of the table to get the data from *constraint* - constraint used to match specific rows **Example: 'SELECT \* FROM movies WHERE year = 1975'**

**Execute with cursor (Python code): results = cur.execute('SELECT \* FROM movies WHERE year = 1975')**